2024/04/26 14:35 1/2 Public Intents

# **Public Intents**

# **Basic information**

Android Intent is mechanism through which applications in Android communicate. Almost every information that one application wants to send to another is distributed via Intent. But the Intent may also be used to start some action, e.g. to notify about some change and many other tasks.

## How to

Locus Map currently supports a few actions that may help you control Locus from different applications. If you want to create more complex system and you're familiar with Android developing, we suggest to use Locus API integrated into your own program.

Otherwise, use Tasker or any other application, and use definitions below:

#### Track record

To control track recording, use **Actions** below. All actions have to be used as **Broadcast intent**.

#### Start recording

locus.api.android.ACTION\_TRACK\_RECORD\_START

#### **Additional parameters**

- Item Ability to set recording profile
  - key: INTENT\_EXTRA\_TRACK\_REC\_PROFILE
  - ∘ value: **String**, name of profile

#### Pause recording

locus.api.android.ACTION TRACK RECORD PAUSE

#### Stop recording

## locus.api.android.ACTION\_TRACK\_RECORD\_STOP

#### **Additional parameters**

- · Ability to save track automatically without asking for additional details
  - key: INTENT\_EXTRA\_TRACK\_REC\_AUTO\_SAVE
  - o value: **boolean**, true/false value, default false

### Add waypoint

locus.api.android.ACTION\_TRACK\_RECORD\_ADD\_WPT

From

https://docs.locusmap.eu/ - Locus Map Classic - knowledge base

Permanent link:

https://docs.locusmap.eu/doku.php?id=manual:advanced:locus\_api:public\_intents

Last update: 2015/09/08 18:15

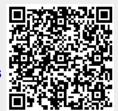

https://docs.locusmap.eu/ Printed on 2024/04/26 14:35